# ARIS Solutions e\_Timesheets Manual

Adult Family Care Respite (AFCR) Children's Personal Care Services (CPCS) Choices for Care (CFC) Choices for Care—Moderate Needs (MNG) Developmental Disabilities Services (DS) Family Managed Respite (FMR) Attendant Services (General Fund) (ASP) Participant Directed Attendant Care (PDAC) Traumatic Brain Injury Respite (TBI)

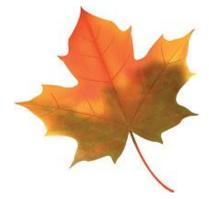

P. O. Box 4409 White River Jct., VT 05001 Telephone: (800) 798-1658

www.ARISsolutions.org

# Table of Contents

| What is the Electronic Timesheet (e_Timesheets) Module?            | 1         |
|--------------------------------------------------------------------|-----------|
| What is the Registration Form and Agreement?                       | 1         |
| How Do I Get Started with e_Timesheets?                            | 1         |
| How Do I Create a New e_Timesheet?                                 | 4         |
| Creating a New e_Timesheet as an Employer                          | 4         |
| Creating a New Timesheet as an Employee                            | 9         |
| How Do I Submit e_Timesheets for Multiple Services or Programs?    | 13        |
| How Do I Approve an e_Timesheet?                                   | 14        |
| How Do I Deny an e_Timesheet?                                      | 16        |
| How do I Edit an e_Timesheet?                                      | 17        |
| How Do I Add a New Consumer to My e_Timesheets Account?            | 21        |
| How Do I Add New Service Codes for a Consumer in my e_Timesheets A | ccount?21 |
| What Do I Do While New Information in Being Added to e_Timesheets? | 21        |
| What are e_Timesheet Errors and How Do I Fix Them?                 | 22        |
| Overlapping Time Spans                                             | 22        |
| Future Date Submitted                                              | 23        |
| Invalid Span                                                       | 24        |
| Missing Start/End Time                                             | 25        |
| Service Code for <b>[Date of Service]</b> Cannot Be Blank          | 25        |
| Wages Outside of Range                                             | 25        |
| What are e_Timesheet Warnings and What Do I About Them?            | 26        |
| 12 Hour Shift Warning                                              | 26        |
| Approval During Pay Period Warning                                 | 26        |
| Can I See a List of My e_Timesheets?                               | 27        |
| Who Do I Call with Questions?                                      | 29        |

# What is the Electronic Timesheet (e\_Timesheets) Module?

e\_Timesheets is an electronic way for Employers and Employees to enter, view and submit timesheet information. You can use a desktop, laptop, tablet or smartphone to access e\_Timesheets.

## What is the Registration Form and Agreement?

To use e\_Timesheets, you must fill out an Electronic Timesheet Registration Form and Agreement. This form signs you up to use e\_Timesheets. Both the Employer and Employee must fill out a separate form.

If you are an Employee, you must fill out a separate e\_Timesheets Registration Form and Agreement for each Employer that you work for.

By signing up for e\_Timesheets, you can send in your timesheets electronically. You are also agreeing that:

- You understand that ARIS Solutions reports suspected fraud to the Vermont Office of Attorney General-Medicaid Fraud and Residential Abuse Unit (MFRAU) and will automatically do that, even if the timesheet is sent through e\_Timesheets,
- You will not share your User Name or Password with anyone,
- You will notify ARIS Solutions immediately if you change your email address,
- You will notify ARIS Solutions immediately if there is a change in employment status of any employee who uses e\_Timesheets,
- You will notify ARIS Solutions immediately if there is a change in the employer of record for anyone who uses e\_Timesheets, and
- Submitting hours or services that were not worked may be considered Medicaid fraud.

It is important to remember that Medicaid fraud is very serious; committing Medicaid fraud may result in criminal or civil punishments. If you have questions about what Medicaid fraud is, please contact ARIS Solutions Customer Service.

# How Do I Get Started with e\_Timesheets?

- 1. Both the Employer and Employee need to complete and send in the e\_Timesheets Registration and Agreement Form,
- 2. ARIS Solutions creates user accounts,

# 3. Welcome emails are sent to both the Employer and Employee letting them know that e\_Timesheets accounts have been set up.

The email looks like this:

| Conf | irmation instructions – Inbox x                                                     |                       | î | ē | 2 |
|------|-------------------------------------------------------------------------------------|-----------------------|---|---|---|
| •    | ARIS e-Timesheets <etimesheets@annkissam.com><br/>to me</etimesheets@annkissam.com> | Jun 23 (4 days ago) ☆ |   |   | • |
|      | Hello,                                                                              |                       |   |   |   |

Your account at the ARIS Electronic Timesheets Submission System is ready for you to access. Click this link or copy and paste the following address into your browser to confirm access to the system:

https://aris-etimesheets-staging.annkissamprojects.com/users/confirmation?confirmation\_token=XCsKx8zfgrWYUZxXZnwe

For security reasons, this confirmation link is only valid for 24 hours.

Once confirmed, you can sign into your account with the following credentials:

Email: anne.entwisle+murphyr@annkissam.com

Password: HGxoTLPrGsS8\_v7

Upon first sign-in, you will be re-directed and prompted to change your password to one of your choosing.

You will now be able to access the system at will, and the system will guide you through the process of submitting timesheets electronically.

Please call ARIS at <u>1-877-867-1918</u> if you have any questions about your account or about using the system.

Best regards, ARIS

- 4. Activate your account! The welcome email will have instructions on how to do this. You will need to click on a login link. There will be a temporary password in your email that you will have to enter.
  - Sometimes this email might get sent to your "Junk" or "Spam" email, so be sure to check there if it's not in your "Inbox."
  - Access to the login link and temporary password will expire once you create your own, new password.

5. You will need to accept the "Terms of Service" and create a new, personalized password for your account.

| Electronic timesheets user       |                                                                                                    |
|----------------------------------|----------------------------------------------------------------------------------------------------|
| Terms of Service                 | <ul> <li>USE OF USER ID AND PASSWORD:</li> <li>1. If you register and/or set up an account on the Electronic Timesheets System<br/>Interface, you will be solely responsible for maintaining the confidentiality of your<br/>Registration Information. You may not authorize others to use your Registration<br/>Information. You may not sub-license, transfer, sell or assign your Registration<br/>Information and/or this Agreement to any third party. Any attempt to do so will be<br/>null and void and shall be considered a material breach of this Agreement.</li> <li>2. You are solely responsible for all usage or activity on your account including, but<br/>not limited to, use of the account by any person who uses your Registration<br/>Information, with or without authorization, or who has access to any computer on<br/>which your account resides or is accessible.</li> <li>3. If you have reason to believe that your account is no longer secure (for example,<br/>in the event of a loss, theft or unauthorized disclosure or use of your Personal<br/>Identifiable Information stored on the Electronic Timesheets System Interface), you<br/>must promptly change the affected Registration Information by using the<br/>appropriate update mechanism on the Electronic Timesheets System Interface, if<br/>available, or notify ARIS.</li> </ul> |
| Please set your password for you | r account here.                                                                                                    |
| New Password                     |                                                                                                    |
| Confirm Password                 |                                                                                                    |
|                                  | I have read and accept the above terms of service.                                                                                                    |
|                                  | Submit                                                                                                    |

6. Once you accept the "Terms of Service" and create a password, you can start using e\_Timesheets!

Please remember that both the Employer and Employee must be enrolled and set up to create and approve timesheets.

### How Do I Create a New e\_Timesheet?

*These are the instructions to make a new e\_Timesheet. To learn how to edit an existing e\_Timesheet, go to page 17.* 

#### Creating a New e\_Timesheet as an Employer

1. Login to e\_Timesheets using your user account information. You will use your email address and the password you created.

| ARIS E-Timesheets               |  |
|---------------------------------|--|
|                                 |  |
| Log In                          |  |
| Email<br>Password               |  |
| Remember me                     |  |
| Log in<br>Forgot your password? |  |
|                                 |  |

The link to e\_Timesheets is on the ARIS Solutions website at: <u>www.arissolutions.org.</u>

- 2. Choose the payroll date range for the timesheet that you want to enter.
- 3. Click "Create New Timesheet."

| Listing Timesheets                                                           |                                   |                          |           |        |                |      |
|------------------------------------------------------------------------------|-----------------------------------|--------------------------|-----------|--------|----------------|------|
| Displaying 1 Timesheet                                                       |                                   |                          |           |        |                |      |
| Consumer                                                                     | Employee                          | Pay Period               | Submitted | Status | Total<br>Hours |      |
| Dual-Employer, Genevive (P001317)                                            | Dual-Employer, Anne (XXX-XX-7373) | 04/10/2016 to 04/23/2016 |           | New    | -              | Show |
| Consumer: Dual-Employer, Genevive (<br>Payroll Schedule Range: 04/10/2016 to |                                   |                          |           |        |                |      |

4. Choose the Consumer/Participant and Employee for the timesheet that you are creating.

If your Employee is "Overtime Exempt" (should **not** be paid overtime wages) for any hours worked over 40 in a workweek, check the "Overtime Exempt" box.

If your Employee should be paid overtime ("time-and-a-half"), leave this box unchecked.

| Consumer               | CPCS, Clint (P006308)            |
|------------------------|----------------------------------|
| Employee               | Employee, Ethan (XXX-XX-8447)    |
| Employer               | Erika Employer (E006018)         |
| Submission Date        |                                  |
| Enrollment             | vt_cpcs vt_medicaid (01/01/2018) |
| Payroll Schedule Range | 09/02/2018 0 09/15/2018          |
| Overtime Exempt        |                                  |
| WEEK 1                 |                                  |

- 5. Enter each day that your Employee worked. Follow the instructions on the top of the "Create Timesheet Page" on how to enter the specific time on each day that your Employee worked.
- 6. Enter the start time (Start 1) and the end time (End 1) of each shift worked.
  - You must enter services as 15-minute increments (for example: 4:00P-4:15P)
  - If care is provided overnight, service start and end time must be split across the day, just as it must be on a paper timesheet.
  - For example: If services begin on 10/1 at 10P and end on 10/2 as 8A, services must be entered as:

| Date | Start1 | End1 |
|------|--------|------|
| 10/1 | 10P    | 12A  |
| 10/2 | 12A    | 8A   |

Please remember, some programs have rules about the total number of hours per day that services can be provided and when services can be provided. If you have questions about these rules, please contact your case manager, the program that authorizes your funding or ARIS Solutions Customer Service.

- 7. Enter the pay rate (wage) that you have agreed to pay your Employee
  - Remember, each program has minimum and maximum wages. These ranges are different for each program.
  - If you have questions about the program rules, you can check the ARIS Solutions website (www.arissolutions.org), talk with your case manager or call ARIS Solutions Customer Service for help
- 8. Choose the services that were provided during each shift from the "service code" dropdown.
  - Only the services that have been authorized for the Consumer/Participant should appear in the "svc code" dropdown.

After you have entered all the shifts your Employee worked in the pay period, click "Create Timesheet."

|       | Start 1 | End 1 | Rate 1 | Svc Code<br>1 | Start 2 | End 2 | Rate 2 | Svc Code<br>2                                                                                                    | Start 3 | End 3 | Rate 3 | Svc Cod<br>3 |
|-------|---------|-------|--------|---------------|---------|-------|--------|----------------------------------------------------------------------------------------------------|---------|-------|--------|--------------|
| Sun.  |         |       |        | <b>~</b>      |         |       |        | ~                                                                                                    |         |       |        |              |
| 09/02 |         |       |        |               |         |       |        |                                                                                                    |         |       |        |              |
| Mon.  |         | [     | I      |               |         |       |        |                                                                                                    |         | [     |        |              |
| 09/03 |         |       |        |               |         |       |        |                                                                                                    |         |       |        |              |
| Tue.  |         |       | I      | ~             |         |       |        |                                                                                                    |         |       |        |              |
| 09/04 |         |       |        |               |         |       |        |                                                                                                    |         |       |        |              |
| Wed.  |         |       | I      | ~             |         |       |        | <ul> <li>Image: Second second sec</li></ul> |         |       |        |              |
| 09/05 |         |       |        |               |         |       |        |                                                                                                    |         |       |        |              |
| Thu.  |         |       | I      | ~             |         |       |        | <ul> <li>Image: Second second sec</li></ul> |         |       |        |              |
| 09/06 |         |       |        |               |         |       |        |                                                                                                    |         |       |        |              |
| Fri.  |         |       | I      |               |         |       |        |                                                                                                    |         |       |        |              |
| 09/07 |         |       |        |               |         |       |        |                                                                                                    |         |       |        |              |
| Sat.  |         |       | I      |               |         |       |        | <b>~</b>                                                                                                    |         |       |        |              |
| 09/08 | _       |       |        |               |         |       |        |                                                                                                    |         |       |        |              |

- If you want to enter services as they are provided during the pay period, you can do that.
- You will still click "Create Timesheet" after you enter the first date of services worked/entered.
- You will use the **"Edit a Timesheet"** instructions (see page 17) to add the additional services worked before your Employee reviews and submits the timesheet at the end of the pay period.

After you click "Create Timesheet," you will be sent to a new page: "Showing Timesheet". This lets you review the timesheet before you approve it.

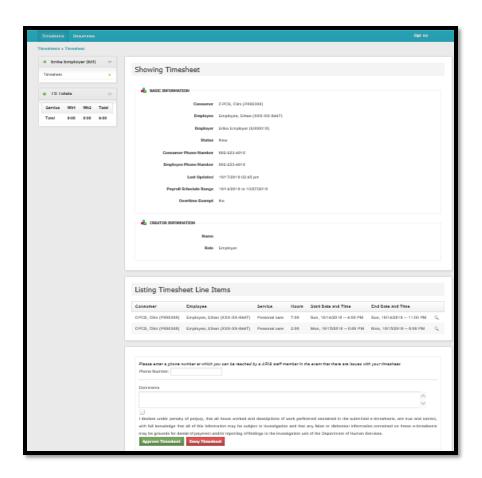

9. If the information you entered is correct, you will click the box to confirm that you are submitting accurate information.

It is important that you send in correct e\_Timesheets. e\_Timesheets follow the same rules as paper timesheets. Improper timesheets could be considered fraudulent. Medicaid fraud is very serious and can come with criminal and civil consequences.

- Be sure to enter any comments you want your Employee to see.
- Also, don't forget to enter a phone number where ARIS Solutions staff can reach you.

10. Then, click "Approve Timesheet" to send the timesheet for your Employee to review and approve.

|   | Test Comment                                                                                                    |
|---|----------------------------------------------------------------------------------------------------|
|   | I declare under penalty of perjury, that all hours worked and descriptions of work performed contain correct, with full knowledge that all of this information may be subject to investigation and that any false or of |
| 1 | be grounds for denial of payment and/or reporting of findings to the investigation unit of the Department of H<br>Approve Timesheet Deny Timesheet                                                                      |

- Once you click "Approve Timesheet", the timesheet will show up in your "Timesheet Index" page with a "Waiting for Employee Approval" status.
- Now, it is your Employee's turn to review and approve the timesheet you have created!
- 11. Your Employee will get an email letting them know that they need to login, review and approve the timesheet.
  - If your Employee edits the timesheet, it will be sent back for your review and approval.

# The timesheet will only be submitted once both you and your Employee have reviewed and approved it.

Once your Employee approves the timesheet, it will be sent over to ARIS Solutions for review and processing.

Both you and your Employee must approve the timesheet before 12:00 p.m. (noon) on Monday of your program's pay period so it can be submitted "on-time".

Late timesheets will be processed in the next regularly scheduled payroll for that program.

A current schedule of pay periods, timesheet due dates and pay dates is located on our website at <u>www.arissolutions.org</u>

Like a paper timesheet, there may be reasons why a timesheet submitted within the deadline cannot be paid.

#### Creating a New Timesheet as an Employee

1. Login to e\_Timesheets using your user account information. You will use your email address and the password you created.

| ARIS E-Timesheets                | ٩, |
|----------------------------------|----|
| Log In                           | 1  |
| Email<br>Password<br>Remember me |    |
| Forgot your password?            | 1  |
|                                  |    |

The link to e\_Timesheets is on the ARIS Solutions website at <u>www.arissolutions.org.</u>

- 2. Choose the payroll range for the timesheet that you want to enter.
- 3. Click "Create New Timesheet."

| isplaying 1 Timesheet                                                   |                                   |                          |           |        |       |      |
|-------------------------------------------------------------------------|-----------------------------------|--------------------------|-----------|--------|-------|------|
| Consumer                                                                | Employee                          | Pay Period               | Submitted | Status | Total |      |
|                                                                         |                                   |                          |           |        | Hours |      |
| Dual-Employer, Genevive (P001317)                                       | Dual-Employer, Anne (XXX-XX-7373) | 04/10/2016 to 04/23/2016 |           | New    | -     | Show |
| consumer: Dual-Employer, Genevive                                       | (P001317) ¢                       |                          |           |        |       |      |
| onsumer: Dual-Employer, Genevive<br>lyroll Schedule Range: 04/10/2016 t |                                   |                          |           |        |       |      |

- 4. Choose the Consumer/Participant and Employer for the timesheet that you are creating.
- 5. If you are "Overtime Exempt" (should **not** be paid overtime wages) for any hours worked over 40 in a workweek, check the "Overtime Exempt" box.

If you should be paid overtime ("time-and-a-half"), leave this box unchecked.

| Consumer               | CPCS, Clint (P006308)            |
|------------------------|----------------------------------|
| Employee               | Employee, Ethan (XXX-XX-8447)    |
| Employer               | Erika Employer (E006018)         |
| Submission Date        |                                  |
| Enrollment             | vt_cpcs vt_medicaid (01/01/2018) |
| Payroll Schedule Range | 09/02/2018 to 09/15 2018         |
| Overtime Exempt        |                                  |
| WEEK 1                 |                                  |
|                        |                                  |
|                        |                                  |

- 6. Enter each day that you worked. Follow the instructions on the top of the "Create Timesheet Page" on how to enter the specific time on each day that you worked.
- 7. Enter the start time **(Start 1)** and the end time **(End 1)** of each shift worked.
  - You must enter services as 15-minute increments (for example: 4:00P-4:15P)
  - If care is provided overnight, service start and end time must be split across the day, just as it must be on a paper timesheet.
  - For example: If services begin on 10/1 at 10P and end on 10/2 as 8A, services must be entered as:

| Date | Start1 | End1 |
|------|--------|------|
| 10/1 | 10P    | 12A  |
| 10/2 | 12A    | 8A   |

Please remember, some programs have rules about the total number of hours per day that services can be provided and when services can be provided.

If you have questions about these rules, talk with your employer, or have them call their case manager, the program that authorizes their funding or ARIS Solutions Customer Service.

- 8. Enter the pay rate (wage) that you and your Employer agreed on
  - Remember, each program has minimum and maximum wages. These ranges are different for each program.
  - If you have questions about the program rules, you can check the ARIS Solutions website (www.arissolutions.org), talk with your Employer or call ARIS Solutions Customer Service for help.

Choose the services that were provided during each shift from the "service code" dropdown.

- Only the services that have been authorized for the Consumer/Participant should appear in the "svc code" dropdown.
- 9. After you have entered all the shifts you worked in the pay period, click "Create Timesheet."

|               | Start 1 | End 1 | Rate 1 | Svc Code                                                                                                    | Start 2 | End 2 | Rate 2 | Svc Code<br>2 | Start 3 | End 3 | Rate 3 | Svc Co<br>3 |
|---------------|---------|-------|--------|----------------------------------------------------------------------------------------------------|---------|-------|--------|---------------|---------|-------|--------|-------------|
| Sun.          |         |       | 1      |                                                                                                    |         |       |        | ~             |         |       |        |             |
| 09/02         |         | I     |        |                                                                                                    |         | I     |        |               |         |       | l      |             |
| Mon.          |         |       |        | ~                                                                                                    |         |       |        | ~             |         |       |        |             |
| 09/03         |         |       |        |                                                                                                    |         |       |        |               |         |       |        |             |
| Tue.          |         |       | [      |                                                                                                    |         |       |        |               |         |       |        |             |
| 09/04         |         |       |        |                                                                                                    |         |       |        |               |         |       |        |             |
| Wed.          |         |       |        | <ul> <li>Image: Second second sec</li></ul> |         |       |        | <b>~</b>      |         |       |        |             |
| 09/05         |         |       |        |                                                                                                    |         |       |        | ·             |         |       |        |             |
| Thu.          |         |       |        |                                                                                                    |         |       |        |               |         |       |        |             |
| 09/06         |         |       |        |                                                                                                    |         |       |        |               |         |       |        |             |
| Fri.          |         |       | l      |                                                                                                    |         | l     | L      |               |         |       | l      |             |
| 09/07<br>Sat. |         |       |        |                                                                                                    |         |       |        | ~             |         |       |        |             |
| 09/08         |         | l     | I      |                                                                                                    |         | I     | I      |               |         | l     | I      |             |

- If you want to enter services as you work during the pay period, you can do that.
- You will still click "Create Timesheet" after you enter the first date of services worked/entered.
- You will use the **"Edit a Timesheet"** instructions (see page 17) to add the additional services worked before your Employer reviews and submits the timesheet at the end of the pay period.
- 10. After you click "Create Timesheet," you will be sent to a new page: "Showing Timesheet". This lets you review the timesheet before you approve it.

| 🔹 brika brigloyer (bH) 👳 |                                                                                                    |
|--------------------------|----------------------------------------------------------------------------------------------------|
| Timesheet .              | Showing Timesheet                                                                                                    |
| 18 carses                |                                                                                                    |
| IS lotate o              | 🕹 BASIC DEVOLUTION                                                                                                    |
|                          | Consumer CPCS, Circ (P004308)                                                                                                    |
| Service With Wich Tatal  | Employee Employee, Ethan (DOX-00-0447)                                                                                                    |
| Tatal 9:00 8:00 9:00     |                                                                                                    |
|                          | Employer Erika Errploper (E0000111)                                                                                                    |
|                          | Status Now                                                                                                    |
|                          | Consumer Phone Number 802-223-6916                                                                                                    |
|                          | Employee Phone Number 802-223-6916                                                                                                    |
|                          | Last Updated 18/17/2018 02:45 pm                                                                                                    |
|                          | Pagrali Schedule Range 18/14/29/18 to 10/27/2018                                                                                                    |
|                          | Deutline Exempt No                                                                                                    |
|                          |                                                                                                    |
|                          | director information                                                                                                    |
|                          |                                                                                                    |
|                          | Nami                                                                                                    |
|                          | Rule Errphyer                                                                                                    |
|                          |                                                                                                    |
|                          |                                                                                                    |
|                          | Listing Timesheet Line Items                                                                                                    |
|                          | Lisong Timesneet Line items                                                                                                    |
|                          | Concurser Employee Service Hours Statt Date and Time End Date and Time                                                                                                    |
|                          | CPCS, Dirc (P000308) Employee, Einer (XX-XX-6647) Personal care 7:50 Sun, 10/14/2018 – 4:50 PM Sun, 10/14/2018 – 11:00 PM 🔍                                                                                                    |
|                          | CPCS, Dirc (P008308) Ergétyee, Etwe (XX-XX-6647) Personal tam 2.50 Mas, 10152018 – 5:00 PM Non, 10152018 – 8:00 PM 🔍                                                                                                    |
|                          |                                                                                                    |
|                          |                                                                                                    |
|                          | Please even a phone number as which you can be reached by a LRI2 and member in the event that there are its us with your dreasheer.                                                                                                    |
|                          | Ptern Nurber:                                                                                                    |
|                          |                                                                                                    |
|                          | Commenta                                                                                                    |
|                          | Ų į                                                                                                    |
|                          | I declars under penelty of perjury, that all beam worked and descriptions of work performed contained in the submitted e-investments, are true and correct,                                                                                                    |
|                          | I because under pervadp of pequip, that all focus worked and desceptions of work perturned command in the submitted e-stressers, are the and correct,<br>with full knowledge that all of this information may be subject to investigation and that any bias or distocreat information overlahed to those e-stressberta. |
|                          | may be prounds for desial of payment and/or reporting of findings to the investigation unit of the Department of Hamon Services.                                                                                                    |
|                          | Approve Tanasheet Deep Tanasheet                                                                                                    |

- 11. If the information you entered is correct, you will click the box to confirm that you are submitting accurate information.
  - It is important that you send in correct e\_Timesheets. e\_Timesheets follow the same rules as paper timesheets. Improper timesheets could be considered fraudulent. Medicaid fraud is very serious and can come with criminal and civil consequences.
  - Be sure to enter any comments you want your Employer to see.
  - Also, don't forget to enter a phone number where ARIS Solutions staff can reach you.
- 12. Then, click "Approve Timesheet" to send to the timesheet for your Employer to review and approve. Once you click "Approve Timesheet", the timesheet will show up in your "Timesheet Index" page with a "Waiting for Employer Approval" status.

| Comments                                                                                                    |
|----------------------------------------------------------------------------------------------------|
| Test Comment                                                                                                    |
| I declare under penalty of perjury, that all hours worked and descriptions of work performed contain<br>correct, with full knowledge that all of this information may be subject to investigation and that any false or d<br>be grounds for denial of payment and/or reporting of findings to the investigation unit of the Department of He<br>Approve Timesheet Deny Timesheet |

- Now, it is your Employer's turn to review and approve the timesheet you have created!
- 13. Your Employer will get an email letting them know that they need to login, review and approve the timesheet.
  - If your Employer edits the timesheet, it will be sent back to you review and approve again.

# The timesheet will only be submitted once both you and your Employer have reviewed and approved it.

Once your Employer approves the timesheet, it will be sent over to ARIS Solutions for review and processing.

Both you and your Employer must approve the timesheet before 12:00 p.m. (noon) on Monday of your program's pay period so it can be submitted "on-time".

Late timesheets will be processed in the next regularly scheduled payroll for that program.

A current schedule of pay periods, timesheet due dates and pay dates is located on our website at <u>www.arissolutions.org</u>

Like a paper timesheet, there may be reasons why a timesheet submitted within the deadline cannot be paid.

### How Do I Submit e\_Timesheets for Multiple Services or Programs?

If you want to submit an e\_Timesheet for services provided in more than one program for the same Employee, you will need to create multiple e\_Timesheets.

Just like with paper timesheets, you might have to fill out more than one e\_Timesheet.

You may have to create more than one e\_Timesheet because:

- Your Employee worked with more than one Consumer
- Your Employee worked with the same Consumer but in more than one program (i.e., Children's Personal Care Services and Family Managed Respite)
- More than one Employee worked with one Consumer
- Your Employee worked with more than one Consumer

Creating more than one timesheet for your Employee or Consumer in the same pay period is okay—just like with paper timesheets.

Please just keep in mind that each program has rules about who can provide services, when and to how many people at a time.

If you have questions about the program rules, talk with your Employer, case manager, or the program that approves your funding.

You can also call ARIS Solutions Customer Service for help.

# How Do I Approve an e\_Timesheet?

Both the Employer and Employee must approve the timesheet before it will be sent over to ARIS Solutions to be processed.

If you created the e\_Timesheet, you can approve it immediately:

- 1. After you have entered all the shifts worked in the pay period, click "Create Timesheet."
  - If you want to enter services as worked during the pay period, you can do that.
  - You will still click "Create Timesheet" after you enter the first date of services worked/entered.
  - You will use the **"Edit a Timesheet"** instructions (see page ##) to add the additional services worked before your Employer reviews and submits the timesheet at the end of the pay period.
- After you click "Create Timesheet," you will be sent to a new page: "Showing Timesheet". This lets you review the timesheet before you approve it.

- 3. If the information you entered is correct, you will click the box to confirm that you are submitting accurate information.
  - It is important that you send in correct e\_Timesheets. e\_Timesheets follow the same rules as paper timesheets. Improper timesheets could be considered fraudulent. Medicaid fraud is very serious and can come with criminal and civil consequences.
  - Be sure to enter any comments you want the other person to see.
  - Also, don't forget to enter a phone number where ARIS Solutions staff can reach you.
- 4. Then, click "Approve Timesheet" to send the timesheet to the other person to review and approve. Once you click "Approve Timesheet", the timesheet will show up in your "Timesheet Index" page with a "Waiting for Employer/Employee Approval" status. They will receive an email that it is their turn to review and approve the timesheet.

| Consumer                              | Employee                                                                          | Service              | Hours       | Start Date and Time              | End Date and Time             |   |
|---------------------------------------|-----------------------------------------------------------------------------------|----------------------|-------------|----------------------------------|-------------------------------|---|
| CPCS, Clint (P006308)                 | Employee, Ethan (XXX-XX-8447)                                                     | Personal care        | 7:00        | Sun, 10/14/2018 4:00 PM          | Sun, 10/14/2018 11:00 PM      | C |
| CPCS, Clint (P006308)                 | Employee, Ethan (XXX-XX-8447)                                                     | Personal care        | 2:00        | Mon, 10/15/2018 6:00 PM          | Mon, 10/15/2018 8:00 PM       | C |
| Please enter a phone of Phone Number: | number at which you can be reached                                                | by a ARIS staff m    | ember in ti | e event that there are issues wi | th your timesheet.            |   |
| Comments                              |                                                                                   |                      |             |                                  | $\langle \rangle$             |   |
| with full knowledge the               | y of perjury, that all hours worked an<br>at all of this information may be subje | ect to investigation | n and that  | any false or dishonest informati | on contained on these e-times |   |

The timesheet must be submitted by 12:00 p.m. (noon) on Monday of your program's pay period to be "on-time". Timesheets are submitted after both the Employer and Employee have approved them.

It is important that both the Employer and Employee review and approve the timesheet **before** the due date.

Late timesheets will be processed in the next regularly scheduled payroll for that program.

A current schedule of pay periods, timesheet due dates and pay dates is located on our website at <u>www.arissolutions.org</u>

Like a paper timesheet, there may be reasons why a timesheet submitted within the deadline cannot be paid.

## How Do I Deny an e\_Timesheet?

You might need to deny an e\_Timesheet. This could happen if the e\_Timesheet is created by mistake for the wrong pay period or for dates of services that were not worked. You might want to deny an e\_Timesheet because there are two for the services in the system and you want to deny the duplicate.

Usually, you can correct mistakes by Editing an e\_Timesheet (see page 17). But, if you want to deny an e\_Timesheet, follow these steps:

- 1. At the "Timesheet Index", click on the "show" button for the e\_Timesheet you want to deny
- 2. Choose "Deny Timesheet"

| Please enter a phone numb Phone Number:                           | er at which you can be reached by a AR | IS staff member in the event that the  | re are issues with your timesheet.                                                                                          |  |
|-------------------------------------------------------------------|----------------------------------------|----------------------------------------|----------------------------------------------------------------------------------------------------|--|
| Comments                                                          |                                        |                                        |                                                                                                    |  |
|                                                                   |                                        |                                        | < >                                                                                                    |  |
| with full knowledge that all<br>may be grounds for denial o       |                                        | vestigation and that any false or dish | in the submitted e-timesheets, are true and co<br>honest information contained on these e-timesh<br>eent of Human Services. |  |
| lit Timesheet<br>tck to Timesheets Index<br>inter-friendly Format |                                        |                                        |                                                                                                    |  |
| Update History                                                    |                                        |                                        |                                                                                                    |  |
| Update Made                                                       | User                                   | Comments                               | Entered On                                                                                                    |  |
|                                                                   |                                        |                                        |                                                                                                    |  |
| Edited Timesheet                                                  | Erika Employer (ER)                    |                                        | 10/17/2018 02:39 pm                                                                                                    |  |

You can enter comments that others can read, as appropriate.

3. The Timesheet will now change to "Denied by *User*" status. This will show who denied the timesheet—Employer or Employee.

## How do I Edit an e\_Timesheet?

Editing an e\_Timesheet is easy. You might need to edit an e\_Timesheet for a lot of reasons. You might need to edit an e\_Timesheet because you notice a mistake on one you created or on one that you receive an email to approve.

You might prefer to enter time in e\_Timesheets as it is worked and approve it at the end of the pay period.

To do that, you'll start by Creating an e\_Timesheet (see "How Do I Create an e\_Timesheet? Creating an e\_Timesheet: Employer or Employee"). Then you'll "Edit an e\_Timesheet" to add work during the pay period.

| Listing Timeshe           | ets                      |           |                               |       |      |
|---------------------------|--------------------------|-----------|-------------------------------|-------|------|
| splaying all 3 Timesheets |                          |           |                               |       |      |
| Consumer                  | Pay Period               | Submitted | Status                        | Total |      |
|                           |                          |           |                               | Hours |      |
| Peck, Gregory (C000004)   | 03/28/2015 to 04/10/2015 |           | New                           | 4:00  | Show |
| Peck, Gregory (C000004)   | 04/11/2015 to 04/24/2015 |           | Waiting for Employee Approval | 60:00 | Show |
| Peck, Gregory (C000004)   | 03/28/2015 to 04/10/2015 |           | Approved By Both Parties      | 3:00  | Show |

- 1. At the "Timesheet Index", click on the "show" button for the e\_Timesheet you want to edit
- 2. Click "Edit Timesheet"

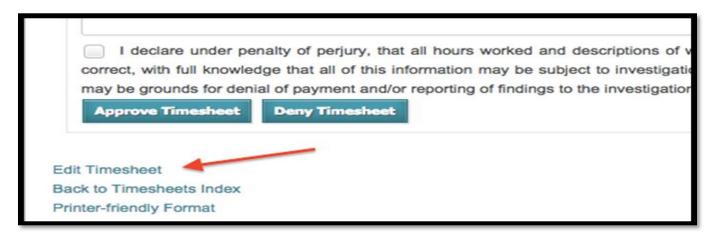

- 3. Make your changes
  - You can add or delete shifts worked

- You can adjust start and end times
- You can change the Employee worked if you choose the wrong Employee by mistake
- You can change the Consumer that care was provided to if you choose the wrong Consumer by mistake

Remember to make a comment explaining the changes for the person who will approve the timesheet.

4. Click "Update Timesheet"

| Sun. 10/21 | 11a | 1p | Persc 🗸 |       | ~     | 1 | ~        |
|------------|-----|----|---------|-------|-------|---|----------|
| n. 10/22   | [   | 1  | ~       |       | ~     | 1 | ~        |
| ie. 10/23  | 6a  | 4p | Persc 🗸 |       | <br>~ | I | ~        |
| ed. 10/24  |     | 1  |         | [ ] ] | -     |   | ~        |
| Thu. 10/25 |     | 1  |         |       | <br>~ | l | <b>~</b> |
| Fri. 10/26 |     | 1  |         | [ ]   | ~     |   | ~        |
| Sat. 10/27 |     | T  | ~       |       | ~     | I | ~        |
|            |     |    |         |       |       |   |          |

- 5. If the information you entered is correct, you will click the box to confirm that you are submitting accurate information.
  - It is important that you send in correct e\_Timesheets. e\_Timesheets follow the same rules as paper timesheets. Improper timesheets could be considered fraudulent. Medicaid fraud is very serious and can come with criminal and civil consequences.
- 6. Then, click "Approve Timesheet" to send the timesheet for the other person to review and approve. Once you click "Approve Timesheet", the timesheet will show up in your "Timesheet Index" page with a "Waiting for Employer/Employee Approval" status. They will receive an email that it is their turn to review and approve the timesheet.

The timesheet must be submitted by 12:00 p.m. (noon) on Monday of your program's pay period to be "on-time".

Late timesheets will be processed in the next regularly scheduled payroll for that program.

A current schedule of pay periods, timesheet due dates and pay dates is located on our website at <u>www.arissolutions.org</u>

Like a paper timesheet, there may be reasons why a timesheet submitted within the deadline cannot be paid.

# How Do I Enter "Daily Rate" (Overnight) Respite Services on a e\_Timesheet?

Entering Daily Rate Service (Overnight Respite) is easy! You still enter all the basic timesheet information that you do for each timesheet.

| mers  | Start | LING | Rate | JVC COUE | Start 2 LIN | JVC COUE     | - <del>3</del> - <del>3</del> | Page - | Safety - |
|-------|-------|------|------|----------|-------------|--------------|-------------------------------|--------|----------|
|       |       |      |      | 1        |             | 2            |                               |        | 3        |
| Sun.  |       |      |      | ~        |             | ~            |                               |        |          |
| 10/14 |       |      |      |          |             |              |                               |        |          |
| Mon.  |       |      |      | ~        |             | <b>~</b>     |                               |        |          |
| 10/15 |       |      |      |          |             |              |                               |        |          |
| Tue.  |       |      | 1    | ~        |             | <b>~</b>     |                               |        |          |
| 10/16 |       |      |      |          |             |              |                               |        |          |
| Wed.  |       |      |      | ~        |             |              |                               |        | Ŀ        |
| 10/17 |       |      |      |          |             |              |                               |        |          |
| Thu.  | 8a    | 8a   | 172  | Resp 🗸   |             | ~            |                               |        |          |
| 10/18 |       |      |      |          |             |              |                               |        |          |
| Fri.  |       |      |      | ~        |             | $\checkmark$ |                               |        | ŀ        |
| 10/19 |       |      |      |          |             |              |                               |        |          |
| Sat.  |       |      | 1    | ~        |             | ~            |                               |        |          |
| 10/20 |       |      |      |          |             |              |                               |        |          |

Be sure that you include:

- Start time
- End time
- Rate, and
- Service Code ("Respite Daily")

You can enter Daily Rate and Hourly Rate services on the same e\_Timesheet. Be sure that you check your service codes carefully.

You can only use Daily Rate Respite for a full 24-hour period. e\_Timesheets will calculate that and make sure that the end date is 24-hours after the start time you enter.

Remember: Daily Rate respite is for when 8 of the 24-hours is spent sleeping and not actively providing care.

When you use the Respite Daily code, all the hours associated with this shift are added to the date that services started. It is important to know that when you are thinking about overtime. For example: if you have three Respite Daily services provided on Thursday, Friday and Saturday, in e\_Timesheets, the total hours for all three codes will be applied in the same workweek (total of 48 hours). If the Employee is not overtime exempt, there would be 8 hours of overtime paid.

The current paper timesheet process splits Respite Daily codes that spans workweeks but e\_Timesheets does not.

To split the overnight care across two workweeks, you need to figure out what the Respite Daily rate equals as an hourly rate. To do this, take the Respite Daily Rate and divide by 16.

You divide by 16 because, even though you can only use the Respite Daily code if it is a 24-hour period, only 16-hours are paid care.

Once you have figured out what the hourly rate is, you can just enter services as hourly respite. Remember to enter the correct start and end times for the Saturday and Sunday to split the work weeks correctly.

💌 🖃 🖷 💌 Page 🕶 Safety 💌 Tools 🕶 : 🧃 Listing Consumers 👌 🕶 🔊 τυ/τι  $\checkmark$  $\mathbf{\vee}$  $\checkmark$ Thu 10/11 Fri  $\checkmark$  $\mathbf{\vee}$  $\checkmark$ 10/12  $\mathbf{\vee}$ Sat. 6p 10p 12.18 Adult 🗸  $\checkmark$ 10/13 WEEK 2 Start 1 End 1 Svc Code Start 2 End 2 Rate 2 Svc Code Start 3 End 3 Rate 3 Svc Code Rate 1 1 2 3  $\checkmark$ 6р 12.18 Adult 🗸  $\checkmark$ Sun 6a 10/14 Mon ~  $\checkmark$  $\checkmark$ 10/15  $\checkmark$ Tue  $\checkmark$  $\checkmark$ 10/16  $\checkmark$  $\checkmark$  $\checkmark$ Wed 10/17  $\checkmark$  $\checkmark$ Thu.  $\checkmark$ 

For example:

If you would like help splitting overnight care that spans workweeks, please contact Customer Service by calling (800) 798-1658 or emailing <u>financial@arissolutions.org</u>.

# How Do I Add a New Consumer to My e\_Timesheets Account?

When you start working with a new consumer the program or agency tells ARIS Solutions who the employer is.

We update this information in our payroll system and send it to e\_Timesheets.

Sometimes this might take a little time. While you are waiting for the updated information to show up in e\_Timesheets, send in a paper timesheet for your Employees.

It is important that you do not send timesheets for your Employees' work more than once, or as a paper timesheet and through e\_Timesheets, because you run the risk of causing issues including delays in payment, incorrect payment or questions about fraud or misuse.

If you sign up to work with a new Employer, you need to be sure that you complete a new e\_Timesheet Submission Registration and Agreement Form and that the Employer is also enrolled with e\_Timesheets.

# How Do I Add New Service Codes for a Consumer in my e\_Timesheets Account?

Service codes are added to consumers by ARIS Solutions staff. When new services codes are authorized, we enter this information into our payroll system and send it to e\_Timesheets.

Sometimes this might take a little time. While you are waiting for it to show up in e\_Timesheets, send in a paper timesheet.

# What Do I Do While New Information in Being Added to e\_Timesheets?

ARIS Solutions staff will update e\_Timesheets when there is a consumer, new service codes or budgets, or a new Employee enrolled. Sometimes this can take a little time, especially when the ARIS Solutions team is waiting on information.

While new information is being added to e\_Timesheets, you should send in a paper timesheet.

It is important, however, that you do not send timesheets for your Employees' work more than once, or as a paper timesheet and through e\_Timesheets, because this can cause issues like:

- delays in payment,
- incorrect payment, or
- questions about fraud or misuse.

If you haven't seen an update in your e\_Timesheet account, you can always contact ARIS Solutions Customer Service by phone at (800) 798-1658 or email at financial@arissolutions.org.

## What are e\_Timesheet Errors and How Do I Fix Them?

e\_Timesheet errors are flags that are programmed into the system to make sure that your timesheet meets program rules. When you get an error, you might get a screen that looks like this, after you have created a e\_Timesheet:

| Consumer     Employee     Employee, Ethan (XXX-XX-8447)     Personal care     7:00     Start Date and Time     End Date and Time       CPCS, Clint (P006308)     Employee, Ethan (XXX-XX-8447)     Personal care     2:00     Sun, 10/14/2018 – 10:00 PM     Mon, 10/15/2018 – 12:00 AM       CPCS, Clint (P006308)     Employee, Ethan (XXX-XX-8447)     Personal care     2:00     Mon, 10/15/2018 – 6:00 PM     Mon, 10/15/2018 – 8:00 PM | Listing Timesheet Line Items |                               |                 |       |                          |                          |    |  |
|----------------------------------------------------------------------------------------------------|------------------------------|-------------------------------|-----------------|-------|--------------------------|--------------------------|----|--|
| CPCS, Clint (P006308)         Employee, Ethan (XXX-XX-8447)         Personal care         2:00         Sun, 10/14/2018 – 10:00 PM         Mon, 10/15/2018 – 12:00 AM           CPCS, Clint (P006308)         Employee, Ethan (XXX-XX-8447)         Personal care         2:00         Mon, 10/15/2018 – 6:00 PM         Mon, 10/15/2018 – 8:00 PM           Timesheet Error           Message                                                | Consumer                     | Employee                      | Service         | Hours | Start Date and Time      | End Date and Time        |    |  |
| CPCS, Clint (P006308)         Employee, Ethan (XXX-XX-8447)         Personal care         2:00         Mon, 10/15/2018 6:00 PM         Mon, 10/15/2018 8:00 PM           Timesheet Errors         Error         Message         Error         Message                                                                                                    | CPCS, Clint (P006308)        | Employee, Ethan (XXX-XX-8447) | Personal care   | 7:00  | Sun, 10/14/2018 4:00 PM  | Sun, 10/14/2018 11:00 PM | Q. |  |
| Timesheet Errors<br>Error Message                                                                                                    | CPCS, Clint (P006308)        | Employee, Ethan (XXX-XX-8447) | Personal care   | 2:00  | Sun, 10/14/2018 10:00 PM | Mon, 10/15/2018 12:00 AM | 9  |  |
| Error Message                                                                                                    | CPCS, Clint (P006308)        | Employee, Ethan (XXX-XX-8447) | Personal care   | 2:00  | Mon, 10/15/2018 6:00 PM  | Mon, 10/15/2018 8:00 PM  | 9  |  |
| Error Message                                                                                                    |                              |                               |                 |       |                          |                          |    |  |
| Error Message                                                                                                    |                              |                               |                 |       |                          |                          |    |  |
|                                                                                                    | Timesheet Erro               | ors                           |                 |       |                          |                          |    |  |
| Overlapping Time Spape Timesheet has everlapping spape on 10/14                                                                                                    | Error                        |                               | Messag          | e     |                          |                          |    |  |
| Overlapping time sparts filmesneer has overlapping sparts of to 14                                                                                                    | verlapping Time Spans        | Timesheet has over            | apping spans on | 10/14 |                          |                          |    |  |

Or, you might get an error that you need to correct before you can even create the timesheet that looks like this:

| Timesheets          |   |                                                     |
|---------------------|---|-----------------------------------------------------|
| Erika Employer (ER) | ~ | 1 Error prohibited this Timesheet from being saved: |
| Timesheets          | • | Service code for 10/21 cannot be blank              |
| Documents           |   |                                                     |
|                     |   | Editing Timesheet                                   |
|                     |   | BASIC INFORMATION                                   |

e\_Timesheets with **errors** cannot be approved. You will need to fix all errors on the timesheets before you can approve it.

Here are a List of e\_Timesheet Errors, what they mean and how to fix them:

### Overlapping Time Spans

This error will appear if you enter overlapping shift on the same timesheet.

For example:

If you enter:

| Date | Start1 | End1 |
|------|--------|------|
| 10/1 | 8A     | 1P   |
| 10/1 | 12P    | 4P   |

Because the shifts overlap, from 12 pm to 1pm, you will get this error.

To fix this, be sure to correct the start and end times so there is no overlap, like this:

- 1. Click on "Edit Timesheet"
- 2. In the e\_Timesheet detail, update the start and end time If you entered:

| Date | Start1 | End1 |  |
|------|--------|------|--|
| 10/1 | 8A     | 1P   |  |
| 10/1 | 12P    | 4P   |  |

You will have to correct it to what was worked:

| Date | Start1 | End1 |
|------|--------|------|
| 10/1 | 10A    | 1P   |
| 10/1 | 1P     | 4P   |

- 3. Click on "Update Timesheet"
- 4. Review the updated information
- 5. Click the box to confirm that the information is correct
- 6. Make sure to add your phone number and notes
- 7. Choose "Approve Timesheet"

### Future Date Submitted

You cannot submit future dates of services. For example, you can't submit a timesheet on October 1, 2018 with dates of service include for October 3, 2018—even if it is in the same pay period.

You can only submit dates of service if the date and time has occurred.

Including future dates on an e\_Timesheet will cause this error.

Before you can approve the timesheet, you will need to be sure that there are not future dates of services included on the e\_Timesheet:

- 1. Click on "Edit Timesheet"
- 2. In the e\_Timesheet detail, update dates of service to be sure that there are not future dates of services included.

- 3. Click on "Update Timesheet"
- 4. Review the updated information
- 5. Click the box to confirm that the information is correct
- 6. Make sure to add your phone number and notes
- 7. Choose "Approve Timesheet"

### Invalid Span

If you make a mistake entering shifts and enter something that looks like this:

| Date | Start1 | End1 |  |  |
|------|--------|------|--|--|
| 10/1 | 4P     | 11A  |  |  |

You will get the "Invalid Span" error.

To correct this, adjust the start and end time to correctly reflect what was worked:

- 1. Click on "Edit Timesheet"
- 2. In the e\_Timesheet detail, update the start and end time

| Date | Start1 | End1 |
|------|--------|------|
| 10/1 | 4P     | 11P  |

Or to read like this:

| Date | Start1 | End1 |
|------|--------|------|
| 10/1 | 4P     | 12A  |
| 10/2 | 12A    | 11A  |

depending on what was worked.

- 3. Click on "Update Timesheet"
- 4. Review the updated information
- 5. Click the box to confirm that the information is correct
- 6. Make sure to add your phone number and notes
- 7. Choose "Approve Timesheet"

### Missing Start/End Time

If you forget to put a Start or End time on a shift, you will get an error to add the missing information.

Before you can approve the timesheet, you will need to be sure that there is a Start and End time for each Date of Service entered.

- 8. Click on "Edit Timesheet"
- 9. In the e\_Timesheet detail, update the start and end time If you entered:

| Date | Start1 | End1 |
|------|--------|------|
| 10/1 |        | 1P   |
| 10/2 | 12P    |      |

You will have to add:

| Date | Start1 | End1 |
|------|--------|------|
| 10/1 | 10A    | 1P   |
| 10/2 | 12P    | 6P   |

- 10. Click on "Update Timesheet"
- 11. Review the updated information
- 12. Click the box to confirm that the information is correct
- 13. Make sure to add your phone number and notes
- 14. Choose "Approve Timesheet"

### Service Code for **[Date of Service]** Cannot Be Blank

This error will appear if you forgot to choose a service code from the drop down when entering a shift.

You won't be able to create the timesheet until you have added the service code and the error will appear at the **top** of the e\_Timesheet page.

To fix this, choose the services that were provided during the date and time from the list. Then, you should be able to "Create Timesheet".

### Wages Outside of Range

You will get this error if you enter a wage (pay rate) that is less than the allowable minimum or more than the allowable maximum.

Remember, each program has minimum and maximum wages. These ranges are different for each program.

If you have questions about the program rules, you can check the ARIS Solutions website (<u>www.arissolutions.org</u>) or call ARIS Solutions Customer Service for help. If you enter an amount that is outside the range for your program, you will get this error. Your timesheet cannot be approved until this error is corrected.

To fix this:

- 1. Click on "Edit Timesheet"
- 2. In the e\_Timesheet detail, update any wage (pay rate) entries to be between the approved range for your program
- 3. Click on "Update Timesheet"
- 4. Review the updated information
- 5. Click the box to confirm that the information is correct
- 6. Make sure to add your phone number and notes
- 7. Choose "Approve Timesheet"

# What are e\_Timesheet Warnings and What Do I About Them?

Timesheets warnings let you know information about the timesheet that you should double check before you approve your e\_Timesheet.

There are two timesheet warnings:

### 12 Hour Shift Warning

This warning tells you that "more than 12 hours have been entered on [date of service]. Please ensure that this entry is accurate."

| Consumer              | Employee                         | Service          | Hours     | Start Date and Time      | End Date and Time        |   |
|-----------------------|----------------------------------|------------------|-----------|--------------------------|--------------------------|---|
| CPCS, Clint (P006308) | Employee, Ethan (XXX-XX-8447)    | Personal care    | 7:00      | Sun, 10/14/2018 4:00 PM  | Sun, 10/14/2018 11:00 PM | 9 |
| CPCS, Clint (P006308) | Employee, Ethan (XXX-XX-8447)    | Personal care    | 1:00      | Sun, 10/14/2018 11:00 PM | Mon, 10/15/2018 12:00 AM | 9 |
| CPCS, Clint (P006308) | Employee, Ethan (XXX-XX-8447)    | Personal care    | 2:00      | Mon, 10/15/2018 6:00 PM  | Mon, 10/15/2018 8:00 PM  | 9 |
| CPCS, Clint (P006308) | Employee, Ethan (XXX-XX-8447)    | Personal care    | 2:00      | Sun, 10/21/2018 11:00 AM | Sun, 10/21/2018 1:00 PM  | 9 |
| CPCS, Clint (P006308) | Employee, Ethan (XXX-XX-8447)    | Personal care    | 14:00     | Tue, 10/23/2018 6:00 AM  | Tue, 10/23/2018 8:00 PM  | 9 |
|                       |                                  |                  |           |                          |                          |   |
|                       |                                  |                  |           |                          |                          |   |
| Timesheet Wa          | rnings                           |                  |           |                          |                          |   |
| Warning               |                                  | Message          |           |                          |                          |   |
| 2 Hour Shift Warning  | More than 12 hours have been ent | ered on 10/23. P | lease ens | ure that this entry is   |                          |   |
|                       | accurate.                        |                  |           |                          |                          |   |

### Approval During Pay Period Warning

This warning lets you know that "this timesheet is being approved for a pay period that has not yet ended. No dates of service on this timesheet will be paid

ARIS Solutions e\_Timesheets Manual

until after the last day of the pay period. Your timesheet will be submitted after the end of the pay period."

This means that you are approving the timesheet even though the pay period isn't over yet. The timesheet won't be submitted for processing, though, until the end of the pay period.

e\_Timesheet warnings do not stop you from approving and submitting timesheets. You should double check the information to be sure that it is correct, but if it is, then make sure to have your timesheet submitted by 12:00 p.m. (noon) on Monday of your program's pay period to be considered "on-time".

Late timesheets will be processed in the next regularly scheduled payroll for that program.

A current schedule of pay periods, timesheet due dates and pay dates is located on our website at <u>www.arissolutions.org</u>

Like a paper timesheet, there may be reasons why a timesheet submitted within the deadline cannot be paid.

# Can I See a List of My e\_Timesheets?

Yes—and it is easy! Just login into your e\_Timesheet account and look at your e\_Timesheet Index. This will show all your e\_Timesheets and their status.

No timesheets are deleted from this index, so it will show your entire history.

If you are an employee who works with multiple consumers, it will show all the timesheets for all the people you provide care for.

If you are an employer with several employees, it will show all your employees' timesheets.

## How Do I Reset My Password?

- 1. Go to e\_Timesheets login page. You can find the link at the ARIS Solutions website (www.arissolutions.org)
- 2. Click "Forgot your password?"

| ARIS E-Timesheets     |   |
|-----------------------|---|
|                       |   |
| Log In                |   |
| Email<br>Password     |   |
| Remember me           |   |
| Log in                |   |
| Forgot your password? |   |
| , ogo you puonou,     |   |
|                       |   |
|                       |   |
| <                     | > |

3. Enter the email address you used to sign up for e\_Timesheets and click "Send me reset password instructions"

| ARIS E-Timesheets                                                          |                 |
|----------------------------------------------------------------------------|-----------------|
| Forgot your password?                                                      |                 |
| Please enter below your email address that is registered with this system: |                 |
| Send me reset password instructions                                        |                 |
| Log in                                                                     |                 |
|                                                                            |                 |
|                                                                            |                 |
|                                                                            |                 |
|                                                                            | <b>€</b> 110% ▼ |

- 4. You will get an email prompting you to set up a new password. You should get this email within a few minutes.
- 5. Click on the "Change my password" link in the email
- 6. Create your new password and confirm it by entering it again
- 7. Then click on "Change my password"

## Who Do I Call with Questions?

If you have questions about setting up your e\_Timesheets account, entering, editing, approving or denying timesheets, ARIS Solutions Customer Service is available Monday through Friday from 8:00 a.m. to 4:00 p.m. by phone at (800) 798-1658 or (802) 295-1658 or by email at <u>financial@arissolutions.org</u>.

If you have questions about the services authorized or how to use them, please talk with your Employer, case manager or the program that approves your funding.